# 取り込み時にデジタコデータ取込みエラーが出る場合

## 始めにご確認ください

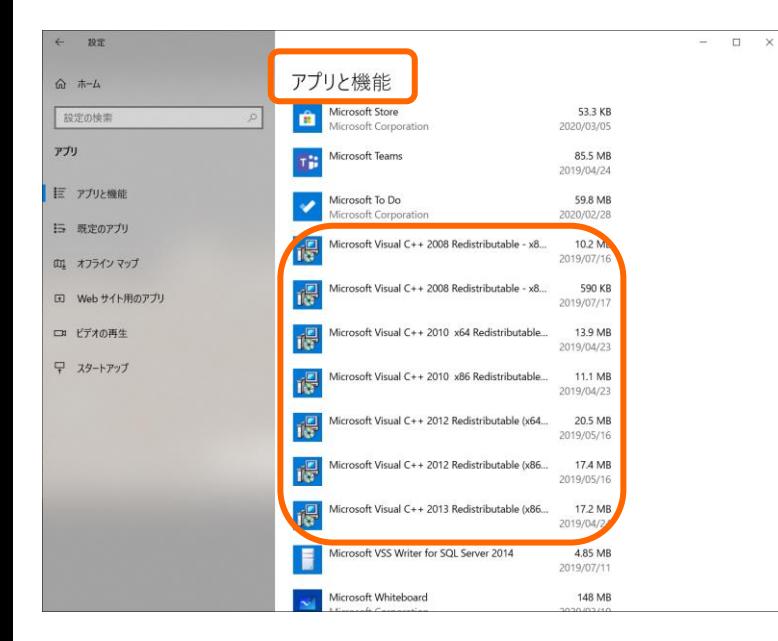

PCより「アプリと機能」画面を起動します。

表示されるリストの中に

「Microsoft Visual C++ 2017 Redistributable(x86)、(x64)」

または

「Microsoft Visual C++ 2015 Redistributable(x86)、(x64)」

が存在しない場合、本現象が発生します。

### 解消方法

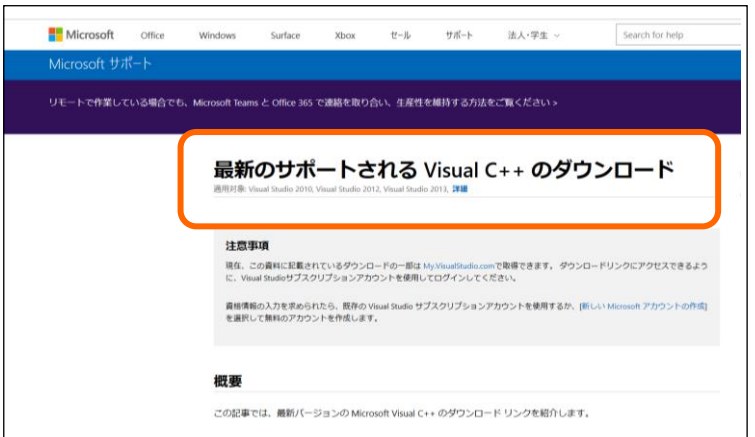

#### ①上記プログラムはMicrosoftのHPより 無料でダウンロード可能です。

Visual C++のダウンロードページ (https://support.microsoft.com/ja[jp/help/2977003/the-latest-supported](https://support.microsoft.com/ja-jp/help/2977003/the-latest-supported-visual-c-downloads)visual-c-downloads)

をインターネットで検索して開いてください。

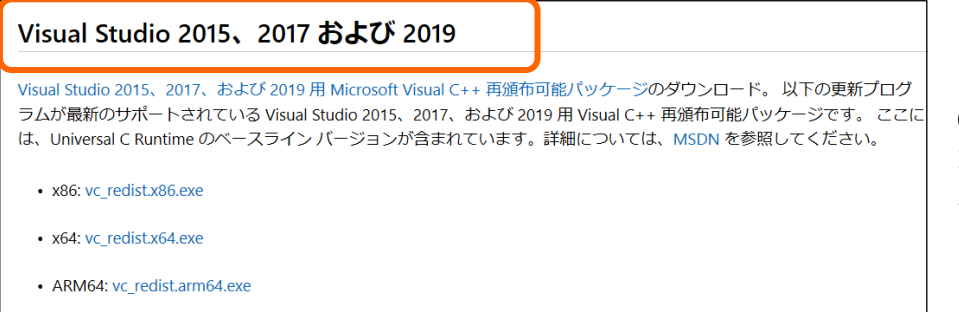

②同ページ内で左図の通り記 載されている箇所まで、画面を スクロールします。

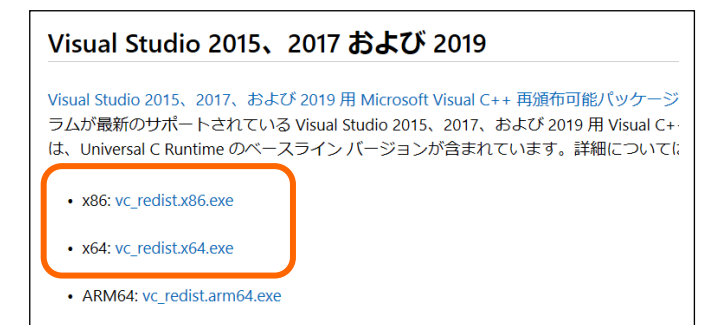

Visual Studio 2015、2017 および 2019 Visual Studio 2015、2017、および 2019 用 Microsoft Visual C++ 再頒布可能パッケージ ラムが最新のサポートされている Visual Studio 2015、2017、および 2019 用 Visual C+ は、Universal C Runtime のベースライン バージョンが含まれています。詳細についてに · x86: vc\_redist.x86.exe • x64: vc\_redist.x64.exe

• ARM64: vc redist.arm64.exe

**M** Co

#### 【プログラムのダウンロードの前に】

ご使用のPCが32bit、64bitのどちらなのか ご確認ください。

64bitの場合は 「vc\_redist.x86.exe」 「vc\_redist.x64.exe」 の両方をダウンロードする必要があります。

32bitの場合は 「vc\_redist.x86.exe」 のみのダウンロードとなります。

③プログラムのダウンロードを行います。

上記をご確認の上、必要なプログラム (「vc\_redist.x86.exe」or「vc\_redist.x64.exe」) をクリックします。

画面下部に 【実行】 【保存】 【キャンセル」 とボタンが表示されるので、 【実行】をクリックしてください。

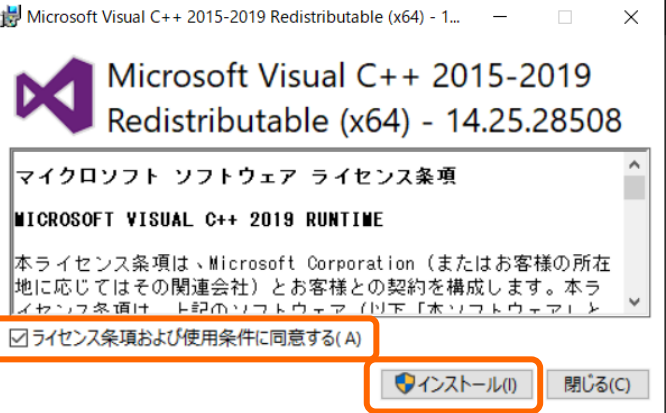

④左のような画面が表示されます。

「ライセンス条項および使用条件に同意する」

にチェックを入れたうえで、

「インストール」ボタンをクリックしてください。

車に、街に、人に、未来に、やさしい運転

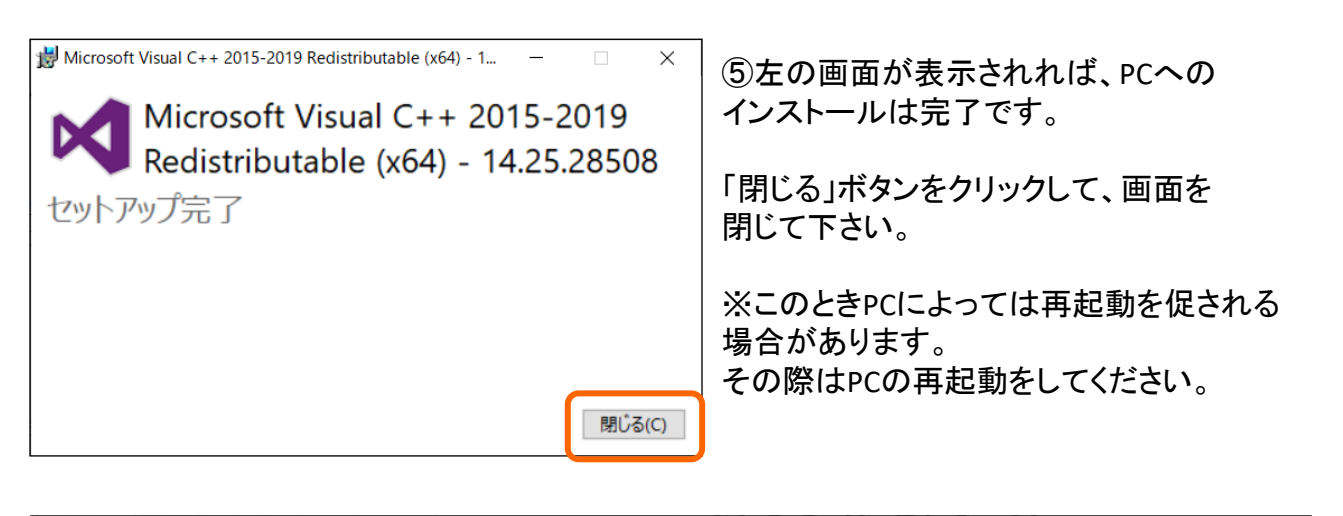

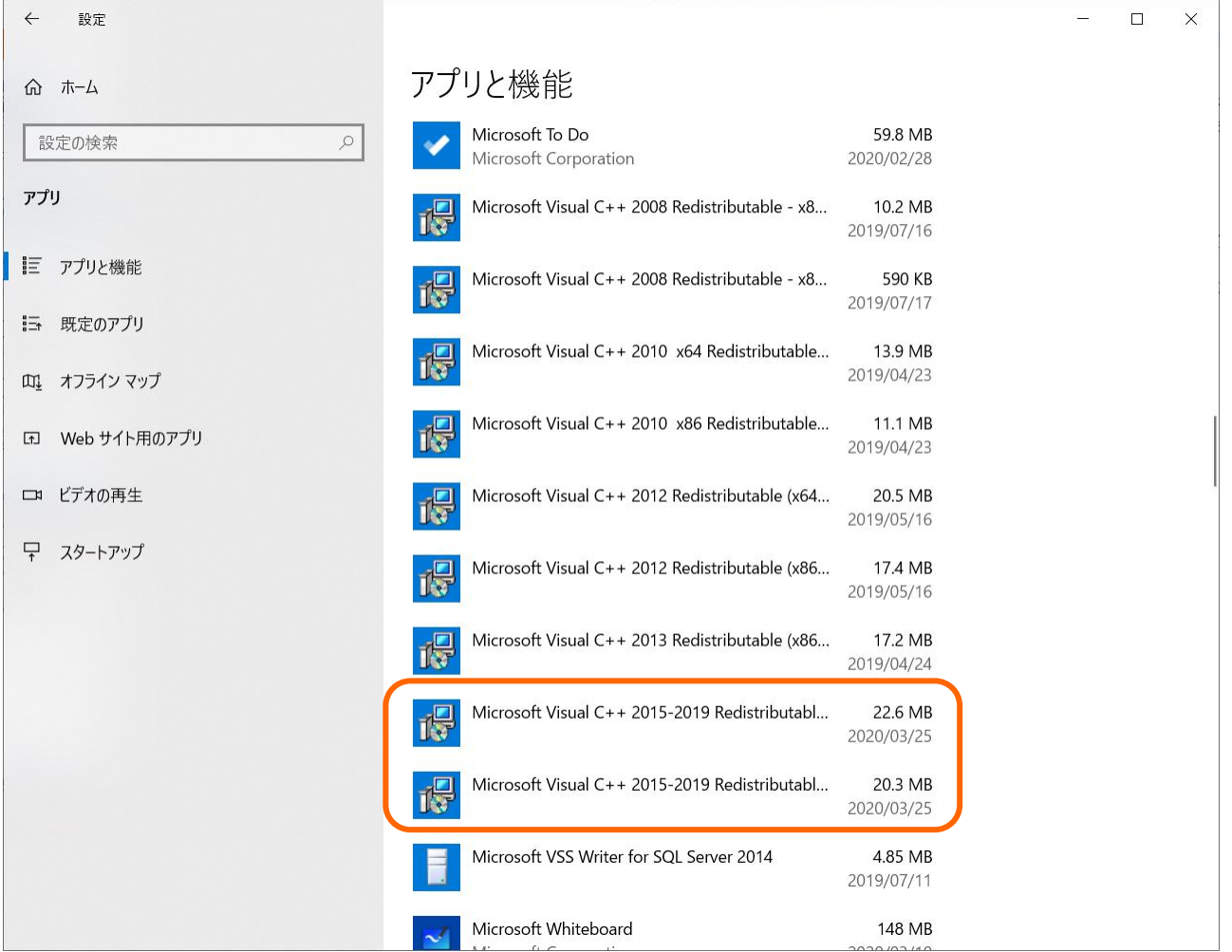

⑥再度PCより、「アプリと機能」画面を起動します。

「Microsoft Visual C++ 2015-2019 Redistributable(x86)」 「Microsoft Visual C++ 2015-2019 Redistributable(x64)」

がリスト内に表示されていれば完了です。 (※32bitのPCの場合は(x86)のみ)